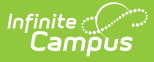

# **State Reported Special Ed Fields (Arizona)**

Last Modified on 10/21/2024 8:20 am CDT

## Team [Members](http://kb.infinitecampus.com/#team-members) | [Evaluations](http://kb.infinitecampus.com/#evaluations) | Individual [Education](http://kb.infinitecampus.com/#individual-education-plan) Plan

The following sections document the specific fields used for state reporting purposes. For more specific information about the Team Members tool, Evaluation, and IEP, see the corresponding linked documentation for each section below.

See the Arizona Special Ed Setup - State [Reporting](http://kb.infinitecampus.com/help/special-ed-setup-state-reporting-purposes-only-arizona) Purposes Only article for information about setting up state reporting fields for users who do not use Campus Special Ed to manage legally compliant special education documents.

# **Team Members**

Tool Search: Special Ed Team Members

The Team Members tool lists the individuals who are part of a student's special education team, including counselors, case managers, family and service providers. Members can be added through finding an existing person and linking them or by entering a person without consulting Census.

See the Special Ed Team [Members](http://kb.infinitecampus.com/help/team-members) article for additional information.

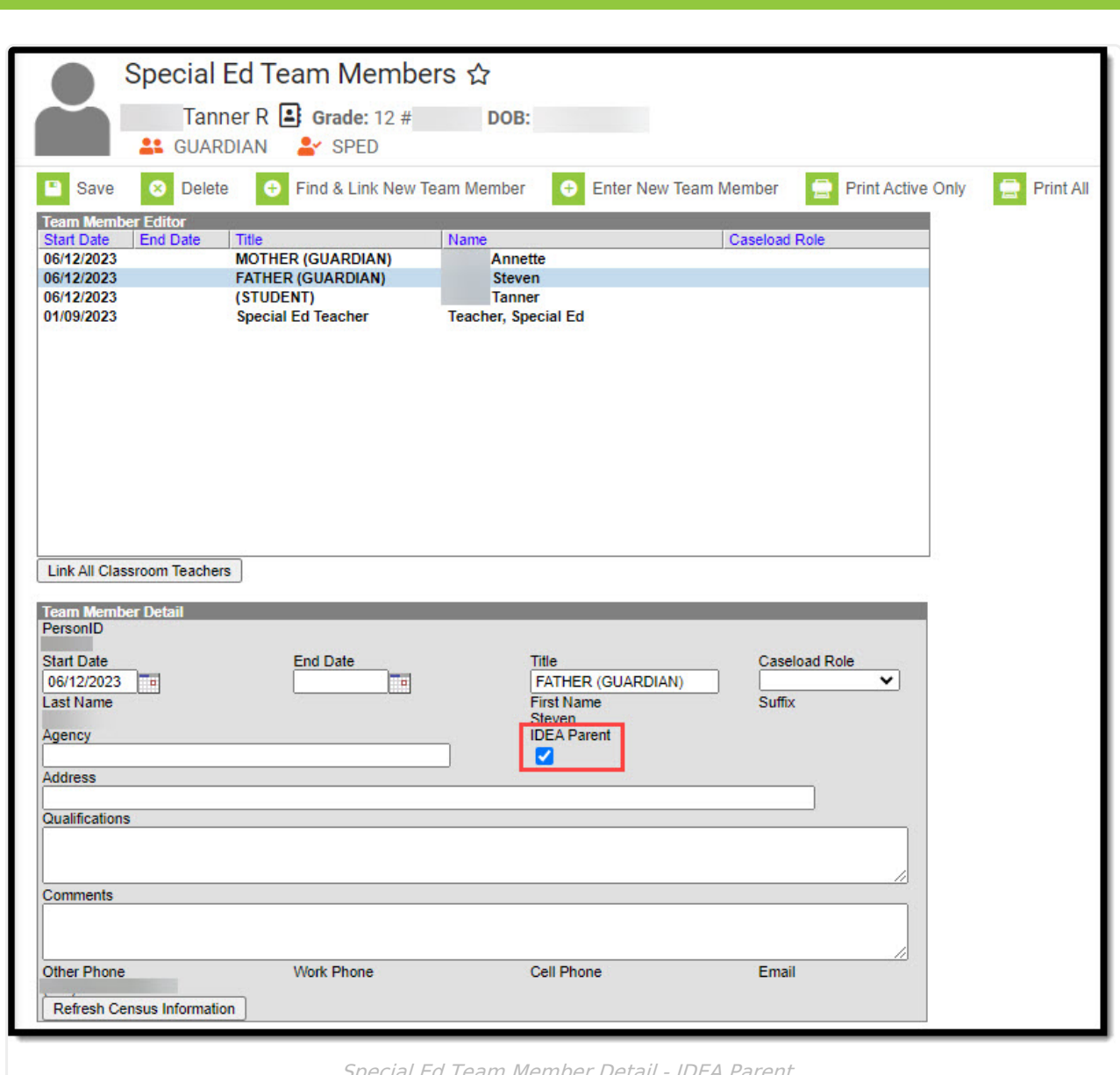

#### Special Ed Team Member Detail - IDEA Parent

# **IDEA Parent**

Indicates this parent is an IDEA Parent for the student.

Click here to expand...

## **Database Location**:

TeamMember.ideaParent

## **Ad Hoc Inquiries**:

Student > Learner Planning > Team Members > **teamMember.ideaParent**

#### **Ed-Fi Resources:**

Arizona Ed-Fi Data v3.5 - Student Special Education Program [Associations](http://kb.infinitecampus.com/help/arizona-ed-fi-data-v35-student-special-education-program-associations)

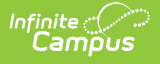

# **Evaluations**

Initial Evaluation [Information](http://kb.infinitecampus.com/#initial-evaluation-information-editor) Editor | [Outcomes](http://kb.infinitecampus.com/#outcomes-editor) Editor | Exit Evaluation [Information](http://kb.infinitecampus.com/#exit-evaluation-information-editor) Editor

Tool Search: Special Ed Documents

The Individual Education Program (IEP) or Evaluation team uses the Evaluation to document the student's educational needs and the student's determination of eligibility for special education prior to an IEP being created for that student.

See the Arizona [Evaluation](http://kb.infinitecampus.com/help/evaluation-summary-report-arizona) Summary Report article for more details on the Evaluation. See the Arizona [Department](https://www.azed.gov/specialeducation) of Education Special Education website for state guidelines.

# **Initial Evaluation Information Editor**

The following fields on the Evaluation Information Editor MUST be populated in order for the student to report special ed assessment information properly.

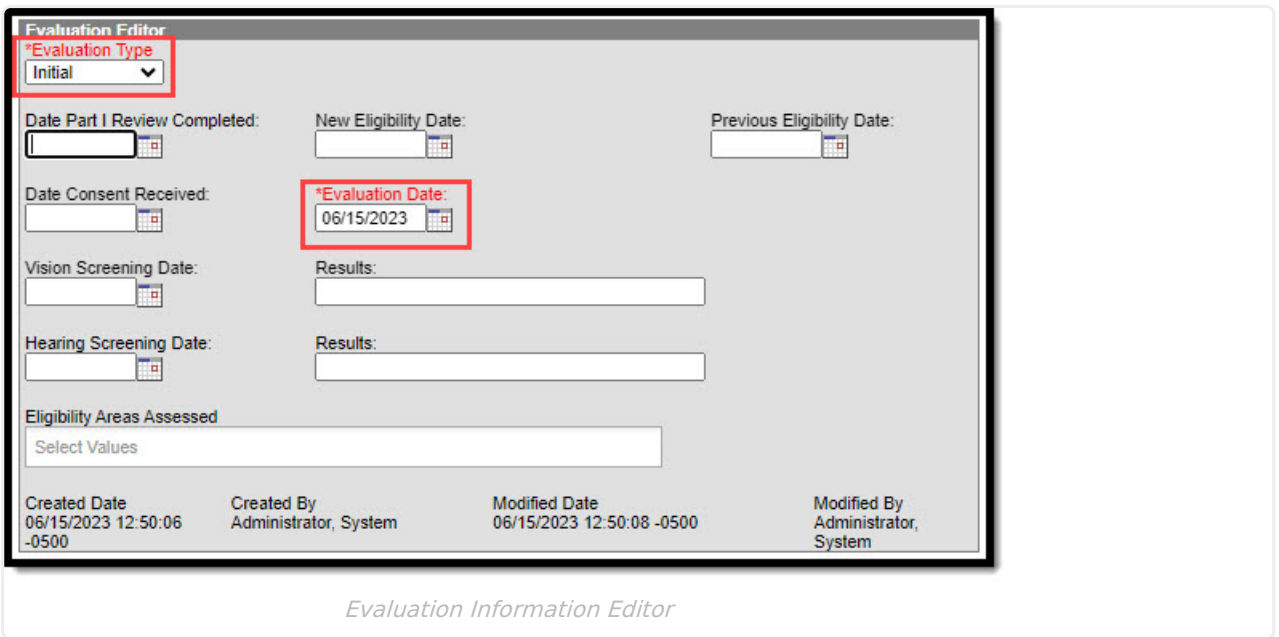

# **Evaluation Type**

The Evaluation Type field is used to indicate the intended use for the evaluation, whether the student is being evaluated for the first time (Initial), reevaluated (Reevaluation), or transferred (Exit). **Only Initial and Exit types are reported.**

▶ Click here to expand...

## **Database Location**:

Evaluation.type

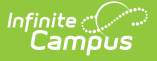

Student > Learner Planning > Evaluations > **evaluation.type**

## **Ed-Fi Resources:**

Arizona Ed-Fi Data v3.5 - Student Special Education Program [Associations](http://kb.infinitecampus.com/help/arizona-ed-fi-data-v35-student-special-education-program-associations)

# **Evaluation Date**

Indicates the date the evaluation occurred. This field automatically populates with the current date. **This field is not required for state reporting, but is required to save the record.**

Click here to expand...

**Database Location**:

Evaluation.date

**Ad Hoc Inquiries**:

Student > Learner Planning > Evaluations > **evaluation.date**

**Ed-Fi Resources:**

Not reported

# **Outcomes Editor**

The following fields on the Outcomes Editor MUST be populated in order for the student to report special ed assessment information properly.

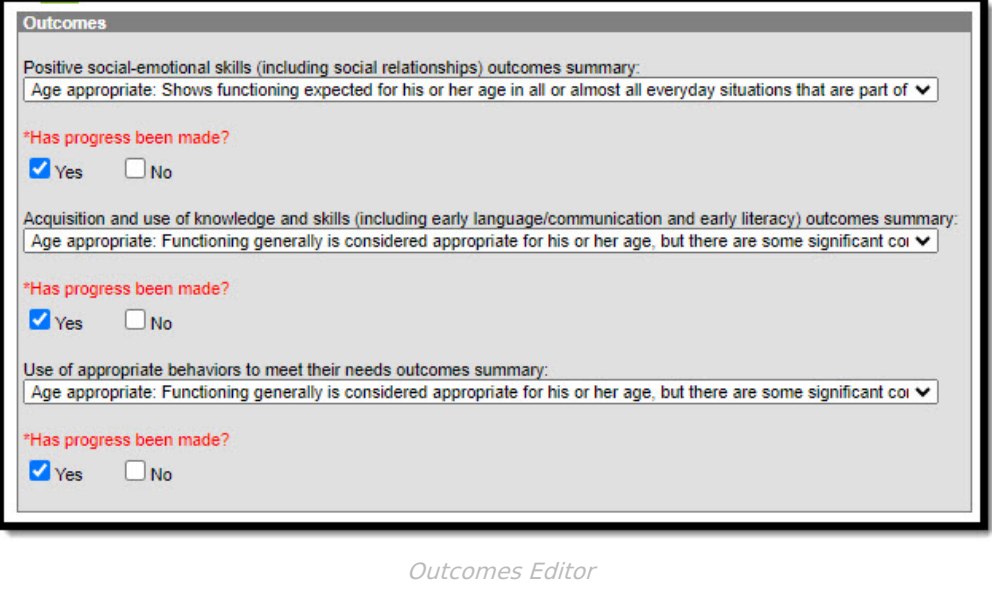

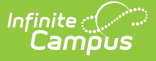

# **Assessment Category**

Indicates in which areas the student will be assessed for special education services. Options are:

- Positive social-emotional skills (including social relationships)
- Acquisition and use of knowledge and skills (including early language/communication and early literacy)
- User of appropriate behaviors to meet their needs

Click here to expand...

#### **Database Location**:

Evaluation.assessmentCategory

#### **Ad Hoc Inquiries**:

Student > Learner Planning > Evaluations > **evaluation.assessmentCategory**

### **Ed-Fi Resources:**

Student Special Education Program [Associations](http://kb.infinitecampus.com/help/student-special-education-program-associations-arizona-v36)

# **Assessment Outcome Summary**

The Assessment Outcome Summary field is used to identify the student's age appropriate behavior functionality related to the Assessment Category.

#### Click here to expand...

Options are:

- Overall not age appropriate: Dos not yet show functioning expected in any situation, does not show immediate foundational skills in any situation
- Overall not age appropriate: Occasionally used immediate foundational skills across settings and situations
- Overall not age appropriate: Uses immediate foundational skills most or all of the time across settings and situations
- Overall not age appropriate: Shows occasional age-appropriate functioning across settings and situations
- Overall not age appropriate: Shows functioning expected for his or her age some of the time and/or in some setting and situations
- Age Appropriate: Functioning generally is considered appropriate for his or her age, but there are some significant concerns about the child's functioning in this outcome area
- Age appropriate: Shows functioning expected for his or her age in all or almost all everyday situations that are part of the child's life.

## **Database Location**:

Evaluation.assessmentOutcome

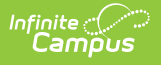

Student > Learner Planning > Evaluations > assessmentOutcome

**Ed-Fi Resources:**

Student Special Education Program [Associations](http://kb.infinitecampus.com/help/student-special-education-program-associations-arizona-v36)

# **Exit Evaluation Information Editor**

The Exit Evaluation is used to document those students who have stopped receiving special education services.

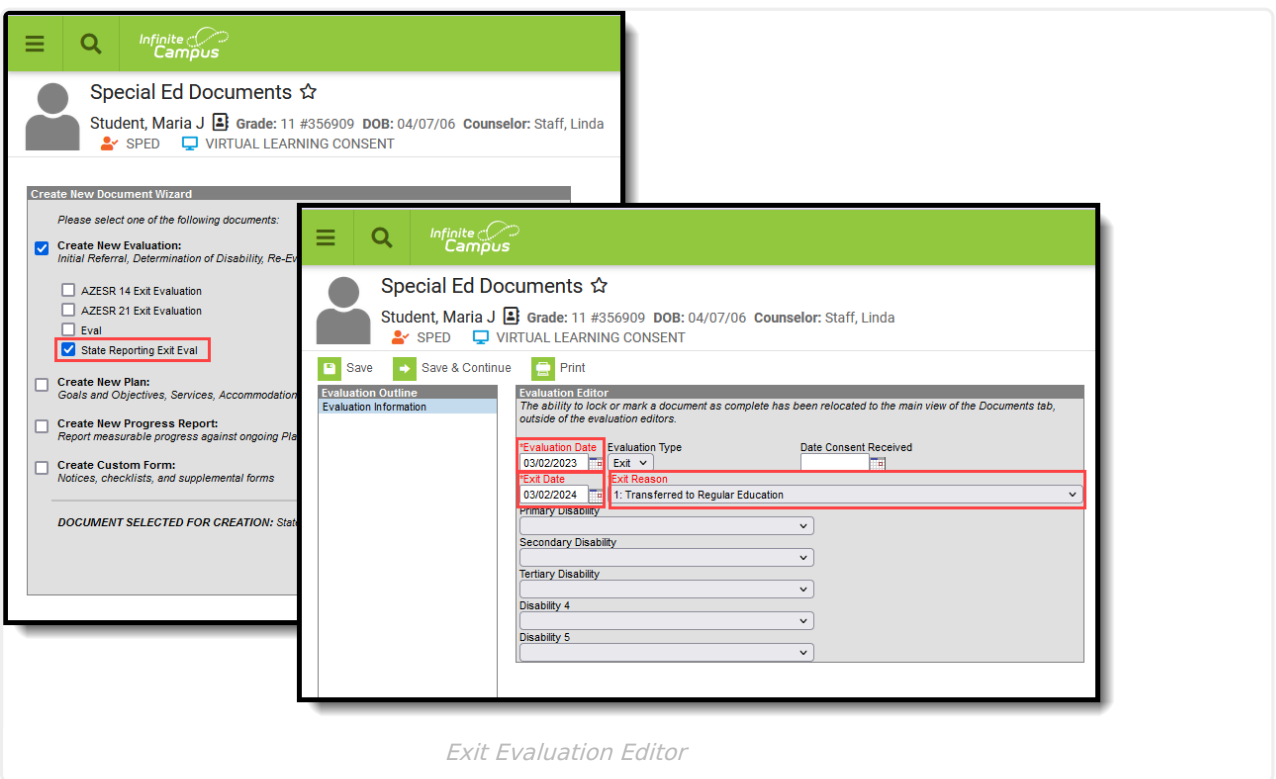

There is no requirement to populate an Exit Evaluation for a student when they are leaving special education or leaving a school. Logic exists in the product that uses the student's enrollment and special ed information to report the Exit Reason based on the State's Special Ed Exit Matrix. However, when the special ed Exit Reason that needs to be reported is different than the Special Ed Exit Matrix or is not covered in the Special Ed Exit Matrix, an Exit Evaluation is necessary to identify the proper Exit Reason to report.

# **Evaluation Date**

Indicates the date the evaluation occurred. This field automatically populates with the current date. **This field is not required for state reporting, but is required to save the record.**

## Click here to expand...

## **Database Location**:

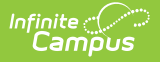

## Evaluation.date

### **Ad Hoc Inquiries**:

Student > Learner Planning > Evaluations > **evaluation.date**

**Ed-Fi Resources:**

Not reported

# **Exit Date**

Indicates the date the student exited special education. **This field is not required for state reporting, but is required to save the record.**

Click here to expand...

**Database Location**:

Evaluation.exitDate

**Ad Hoc Inquiries**:

Student > Learner Planning > Evaluations > **evaluation.exitDate**

**Ed-Fi Resources:**

Not reported

# **Exit Reason**

The reason the student stopped receiving special education services.

This field is required to save the record, along with the **Evaluation Date** and the **Exit Date**.

▶ Click here to expand...

**Code Description Notes**

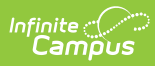

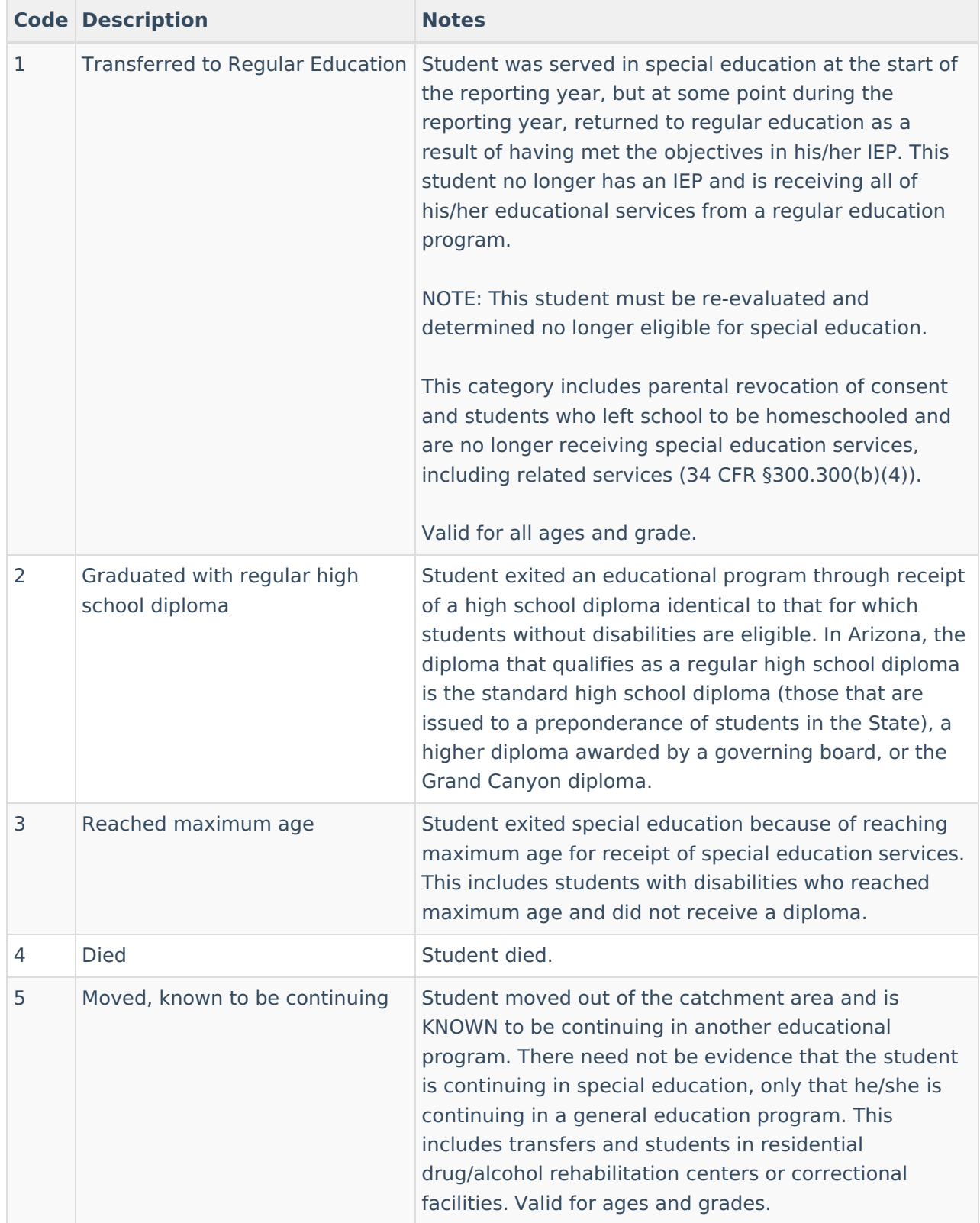

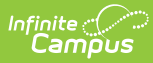

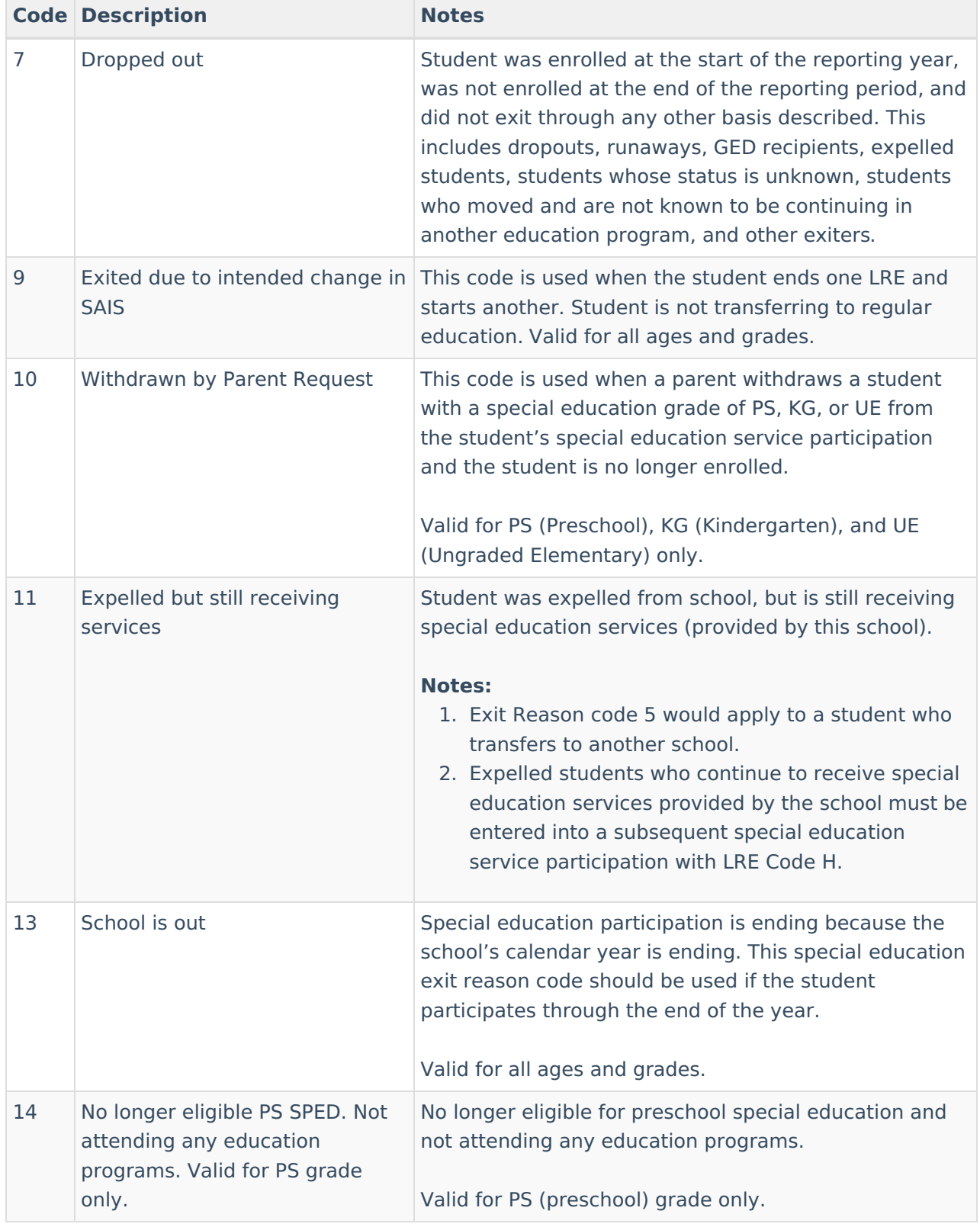

### **Database Location**:

evaluation.spedExitReason

## **Ad Hoc Inquiries**:

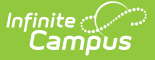

Student > Learner Planning > Evaluations > **evaluation.exitReason**

## **Ed-Fi Resources:**

Arizona Ed-Fi Data v3.5 - Student Special Education Program [Associations](http://kb.infinitecampus.com/help/arizona-ed-fi-data-v35-student-special-education-program-associations)

# **Individual Education Plan**

[Education](http://kb.infinitecampus.com/#education-plan-editor) Plan Editor | [Enrollment](http://kb.infinitecampus.com/#enrollment-status-editor) Status Editor | [Placement](http://kb.infinitecampus.com/#placement-and-lre) and LRE

Tool Search: Documents

The editors available on the Individual Education Plan is used to document all required special education information by the State of Arizona.

See the Arizona Individual [Education](http://kb.infinitecampus.com/help/individual-education-plan-arizona) Plan for additional information.

# **Education Plan Editor**

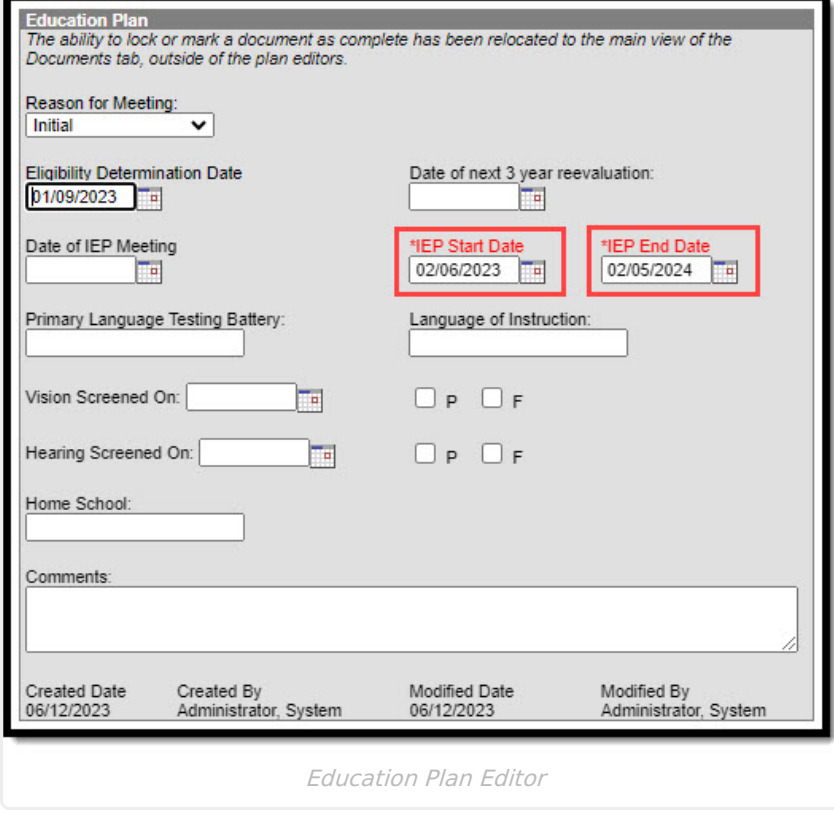

# **IEP Start Date**

The date the student began receiving services.

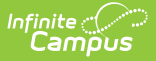

▶ Click here to expand...

#### **Database Location**:

Plan.startDate

**Ad Hoc Inquiries**:

Student > Learner Planning > Learning Plans > **learningPlan.planStartDate**

#### **Ed-Fi Resources:**

[Student](http://kb.infinitecampus.com/help/student-needs-arizona-v36) Needs Student Education Organization [Responsibility](http://kb.infinitecampus.com/help/student-education-organization-responsibility-associations-arizona-v36) Associations Student Special Education Program [Associations](http://kb.infinitecampus.com/help/student-special-education-program-associations-arizona-v36)

# **IEP End Date**

The date the student's plan ends. This automatically populates with a date 364 days in the future, or one day prior to the start date in the next year. This date can be changed as needed to another date, as long as it is AFTER the IEP Start Date.

This date is NOT required for state reporting, but is required to save the record.

When a student exits special education, enter an **IEP End Date** that corresponds to when the student is no longer receiving special ed services or when the special ed services are changing. It does not need to correspond with what should be state reported.

When a student withdraws from school and is continuing their services elsewhere, the special ed exit date does not need to be updated as the enrollment end dates are used.

Click here to expand...

## **Database Location**:

Plan.endDate

#### **Ad Hoc Inquiries**:

Student > Learner Planning > Learning Plans > **learningPlan.planEndDate**

### **Ed-Fi Resources:**

[Student](http://kb.infinitecampus.com/help/student-needs-arizona-v36) Needs Student Education Organization [Responsibility](http://kb.infinitecampus.com/help/student-education-organization-responsibility-associations-arizona-v36) Associations Student Special Education Program [Associations](http://kb.infinitecampus.com/help/student-special-education-program-associations-arizona-v36)

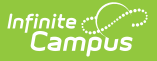

# **Enrollment Status Editor**

The following fields MUST be populated for state reporting.

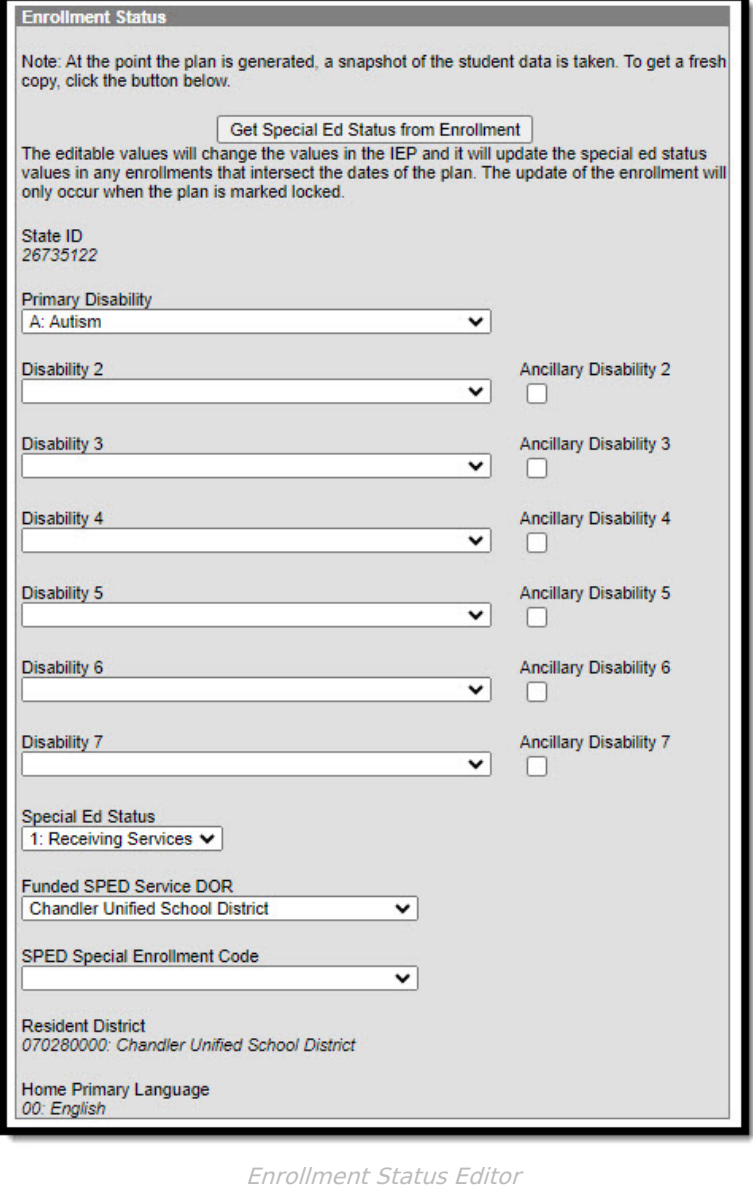

# **Primary Disability**

The condition that impacts the student most in their daily life and ability to participate in regular education curriculum.

Click here to expand...

## **Database Location**:

Enrollment.disability1 PlanState.disability1

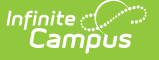

Student > Learner Planning > Learning Plans > **learningPlan.disability1** Student > Learning > Active Enrollment > Special Ed elements > **activeEnrollment.disability1**

### **Report(s):**

Estimated [Enrollment](http://kb.infinitecampus.com/help/estimated-enrollment-extract-arizona) Extract Distance Learning School [Summary](https://kb.infinitecampus.com/help/attendance-extract-arizona#distance-learning-school-summary) Learning Student [Summary](https://kb.infinitecampus.com/help/attendance-extract-arizona#distance-learning-student-summary)

### **Ed-Fi Resources:**

[Student](http://kb.infinitecampus.com/help/student-needs-arizona-v36) Needs

# **Special Ed Status**

A description of whether the student is actively receiving special education services. One option is available - 1: Receiving Services - and is selected when the student is participating in Special Education programming.

Click here to expand...

## **Database Location**:

plan.specialEdStatus

**Ad Hoc Inquiries**:

Student > Learner Planning > Learning Plans > **learningPlan.specialEdStatus**

#### **Reports:**

Estimated [Enrollment](http://kb.infinitecampus.com/help/estimated-enrollment-extract-arizona) Extract

**Ed-Fi Resources:**

Student Special Education Program [Associations](http://kb.infinitecampus.com/help/student-special-education-program-associations-arizona-v36)

**The following fields may be populated based on the student's needs.**

# **Disability 2 - 7**

Additional disabilities of the student, up to 7.

Click here to expand...

## **Database Location**:

Enrollment.disability2

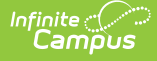

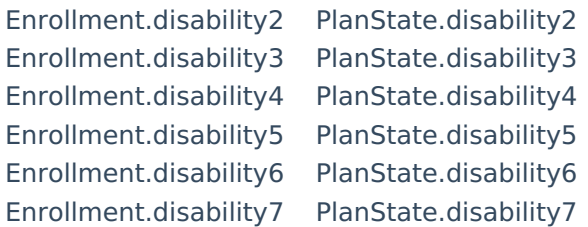

Student > Learner Planning > Learning Plans > l**earningPlan.disability2** Student > Learner Planning > Learning Plans > **learningPlan.disability3** Student > Learner Planning > Learning Plans > **learningPlan.disability4** Student > Learner Planning > Learning Plans > **learningPlan.disability5** Student > Learner Planning > Learning Plans > **learningPlan.disability6** Student > Learner Planning > Learning Plans > **learningPlan.disability7**

#### **Reports:**

Distance Learning School [Summary](https://kb.infinitecampus.com/help/attendance-extract-arizona#distance-learning-school-summary) Learning Student [Summary](https://kb.infinitecampus.com/help/attendance-extract-arizona#distance-learning-student-summary)

#### **Ed-Fi Resources:**

[Student](http://kb.infinitecampus.com/help/student-needs-arizona-v36) Needs

# **Ancillary Disability 1-7**

These fields are marked when the student receives services for a disability, but it is not included as part of the IEP.

Click here to expand...

#### **Database Location**:

customDistrict.attributeID

#### **Ad hoc Inquiries:**

Not available

#### **Ed-Fi Resources:**

Arizona Ed-Fi Data v3.5 - Student Special Education Program [Associations](http://kb.infinitecampus.com/help/arizona-ed-fi-data-v35-student-special-education-program-associations)

# **Funded SPED Setting DOR**

The Special Ed District Organization ID number. This field is populated when the the district that should receive funding for the student is different than the resident district assigned on the student's enrollment record.

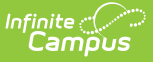

## ▶ Click here to expand...

### **Database Location**:

SEPGenericForm.vcMax3

**Ad hoc Inquiries:**

Student > Learning Planning > Learning Plans > **learningPlan.residentDistrictNumber**

#### **Ed-Fi Resources:**

Student Special Education Program [Associations](http://kb.infinitecampus.com/help/student-special-education-program-associations-arizona-v36)

# **Placement and LRE**

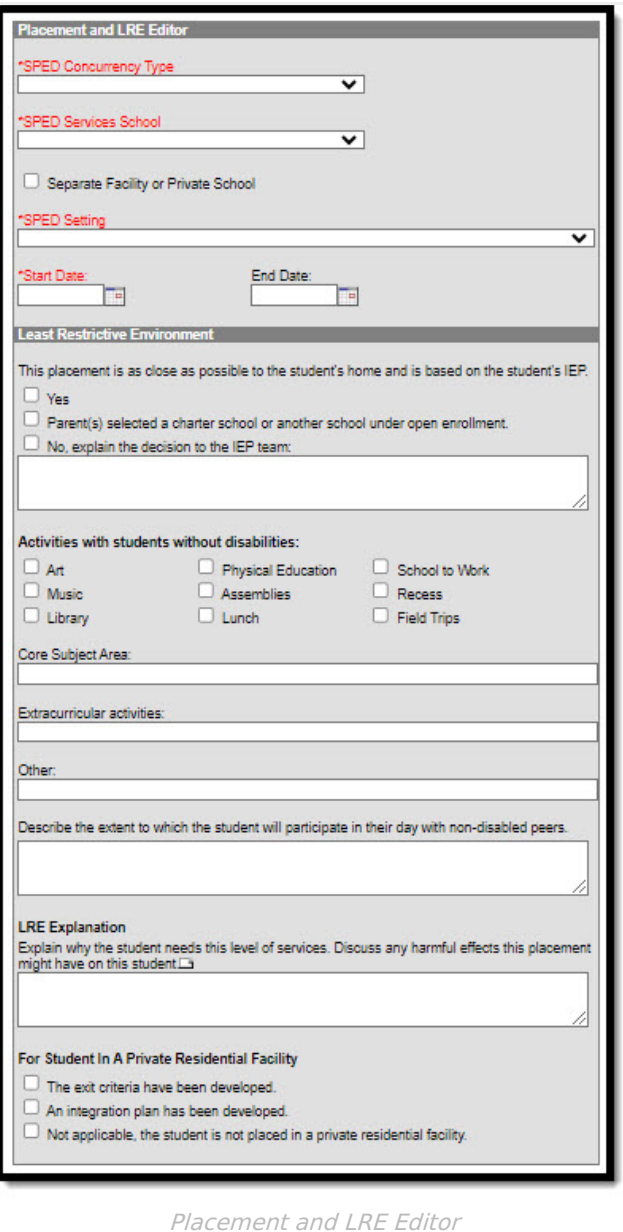

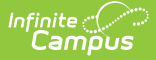

# **SPED Concurrency Type**

This field indicates whether the IEP is reporting from the main Special Education school.

▶ Click here to expand...

**Database Location**:

SEPGenericForm.vcMax1

**Ad Hoc Inquiries**:

Learner > State Localized Elements > **es.spedConcurrencyType**

**Ed-Fi Resources:**

Student Special Education Program [Associations](http://kb.infinitecampus.com/help/student-special-education-program-associations-arizona-v36)

# **Separate Facility or Private School**

A checkbox indicating the student receives services at a separate facility or private school.

Click here to expand...

## **Database Location**:

SEPGenericForm.tinyint1

**Ad Hoc Inquiries**:

N/A

**Ed-Fi Resources:**

Student Special Education Program [Associations](http://kb.infinitecampus.com/help/student-special-education-program-associations-arizona-v36)

# **SPED Services School**

A description of where the majority of the student's special education services are administered.

▶ Click here to expand...

#### **Database Location**:

SEPGenericForm.vcMax2

**Ad Hoc Inquiries**:

Student > Learner Planning > Learning Plans > **learningPlan.primarySpedServicesSchool**

**Reports:**

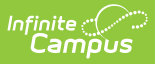

## Estimated [Enrollment](http://kb.infinitecampus.com/help/estimated-enrollment-extract-arizona) Extract

### **Ed-Fi Resources:**

[Student](http://kb.infinitecampus.com/help/student-needs-arizona-v36) Needs Student Education Organization [Responsibility](http://kb.infinitecampus.com/help/student-education-organization-responsibility-associations-arizona-v36) Associations Student Special Education Program [Associations](http://kb.infinitecampus.com/help/student-special-education-program-associations-arizona-v36)

# **SPED Setting**

A description of where the student's special education services are administered.

▶ Click here to expand...

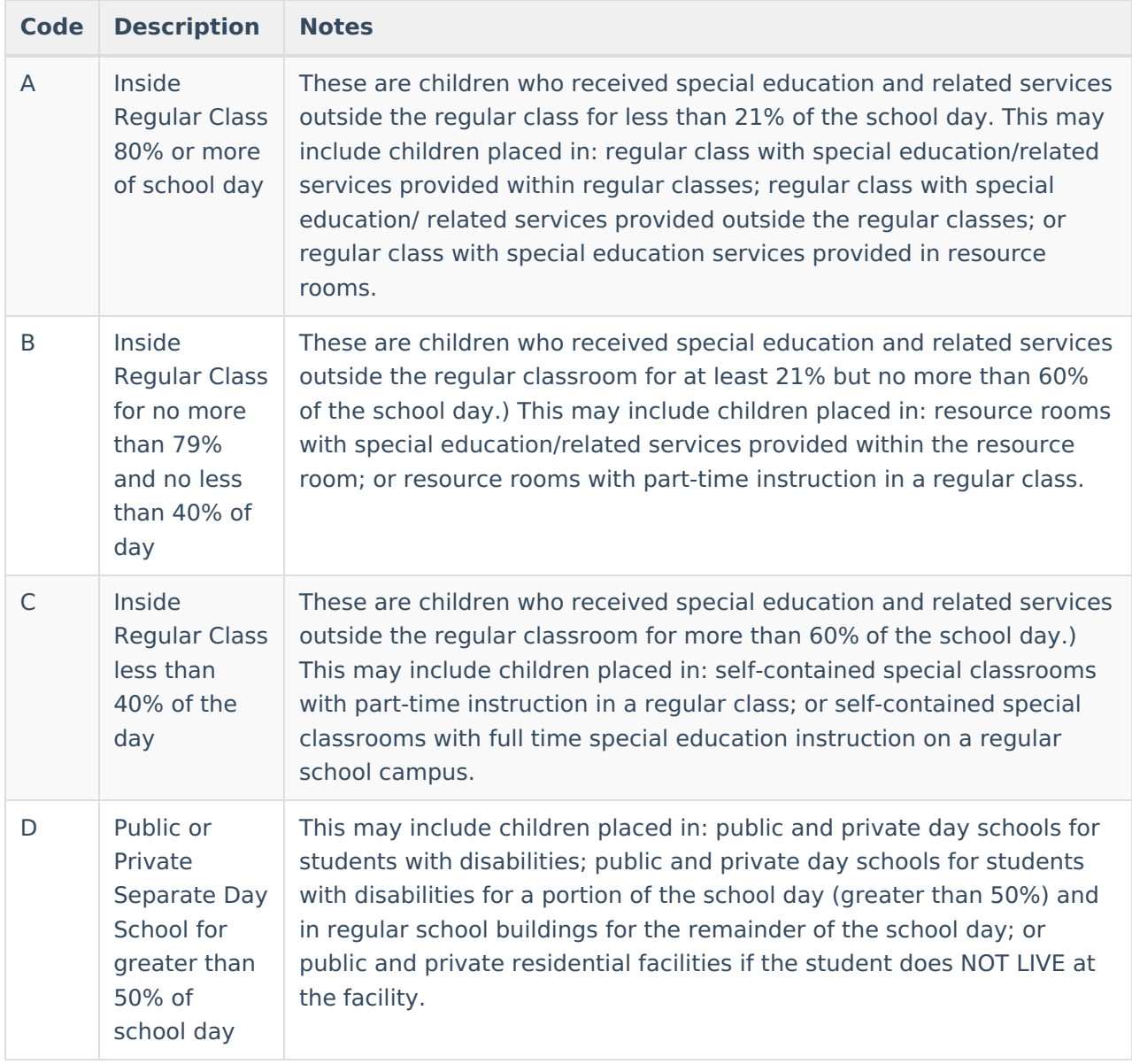

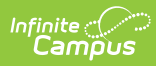

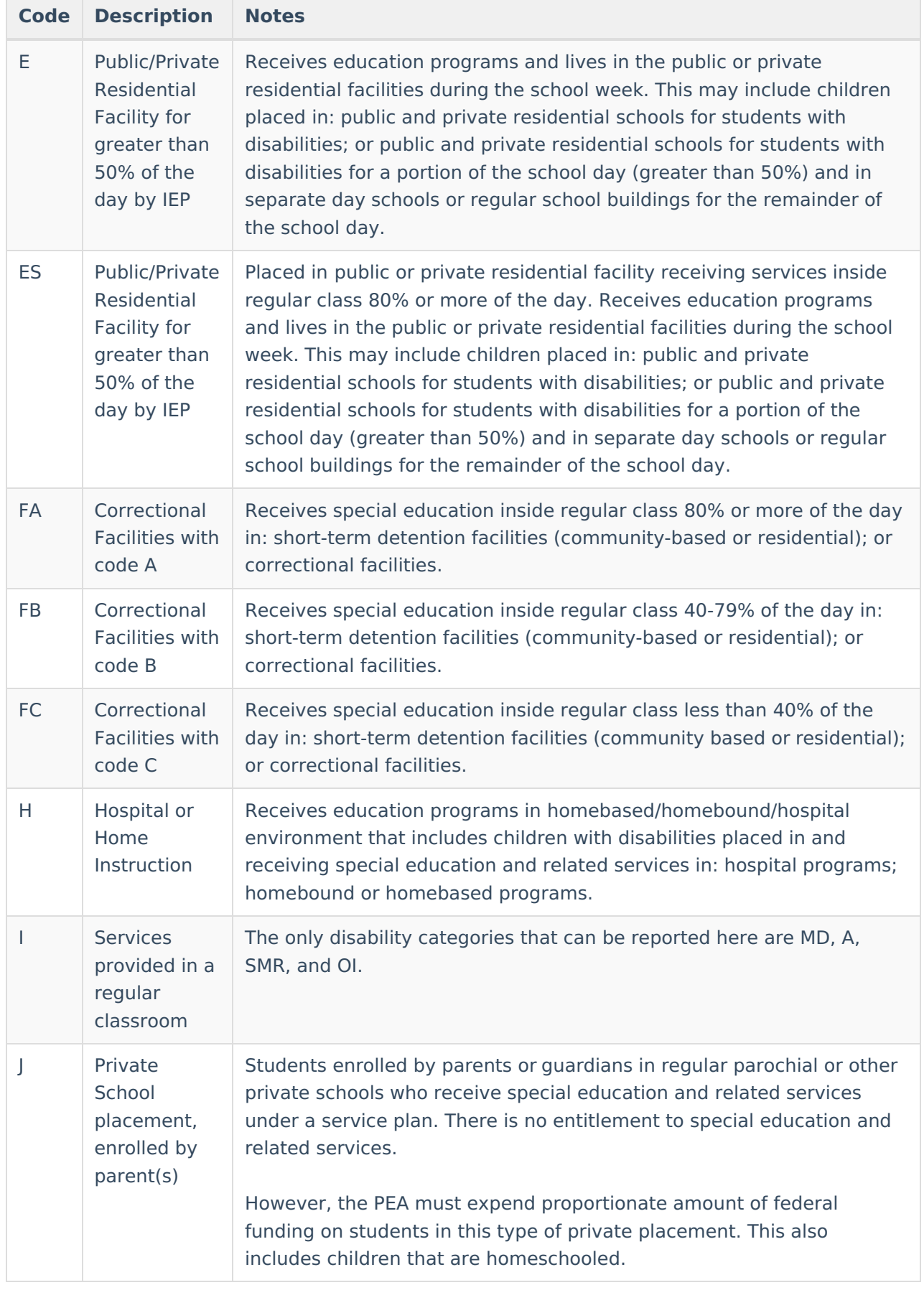

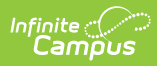

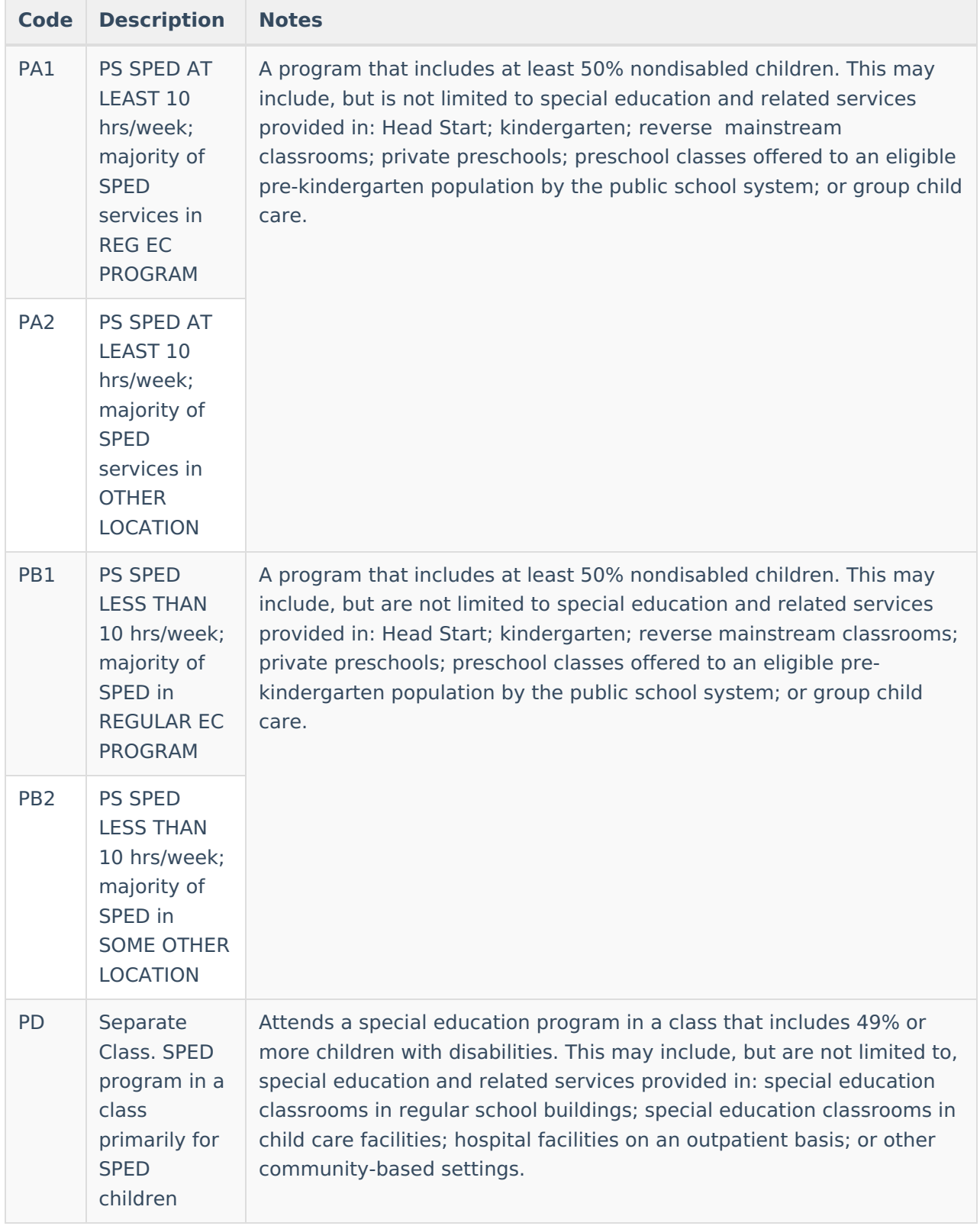

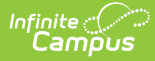

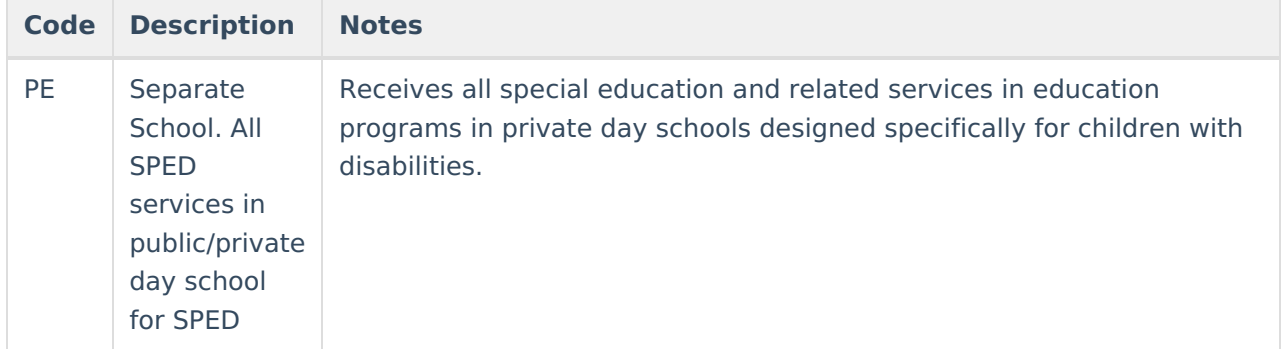

### **Database Location**:

plan.specialEdSetting

### **Ad Hoc Inquiries**:

Student > Learner Planning > Learning Plans > **learningPlan.specialEdSetting**

### **Reports:**

Estimated [Enrollment](http://kb.infinitecampus.com/60dc8b6390d9a1381e7b281b/language/en/version//help/estimated-enrollment-extract-arizona) Extract

### **Ed-Fi Resources:**

Student Special Education Program [Associations](http://kb.infinitecampus.com/help/student-special-education-program-associations-arizona-v36)